## Beweging

Wil een spelletje leuk zijn om te spelen, dan moe er van alles bewegen op het scherm. In deze handleiding leer je hoe je een sprite (een figuurtje) kunt bewegen over het scherm.

Maak een nieuw project aan.

Verwijder de kat en plaats de muis op het scherm, precies in het midden

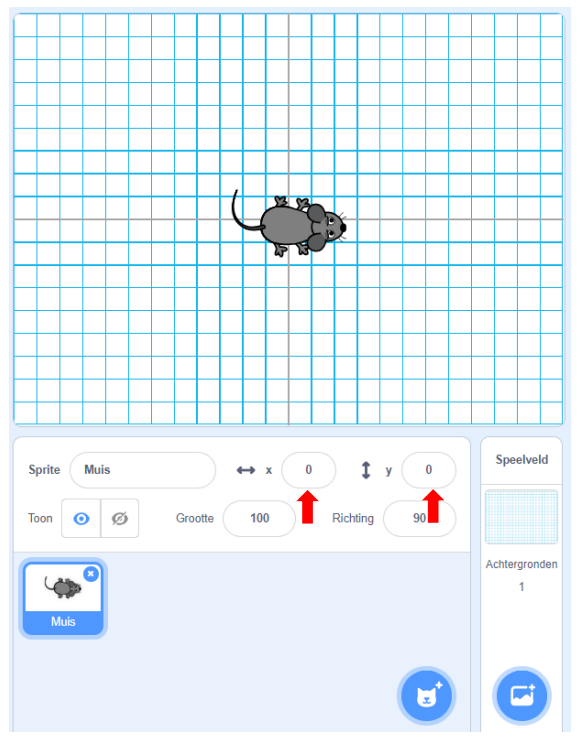

De muis staat precies in het midden als de x-waarde en y-waarde allebei 0 zijn.

Verander de achtergrond naar dat van Xy-grid-20px. Deze achtergrond bestaat uit allemaal verticale en horizontale lijnen, precies 20 pixels uit elkaar.

Selecteer de muis en sleep vanuit de code-bibliotheek **Beweging** twee blokken op het scriptgebied: **neem 10 stappen** en **verander x met 10**

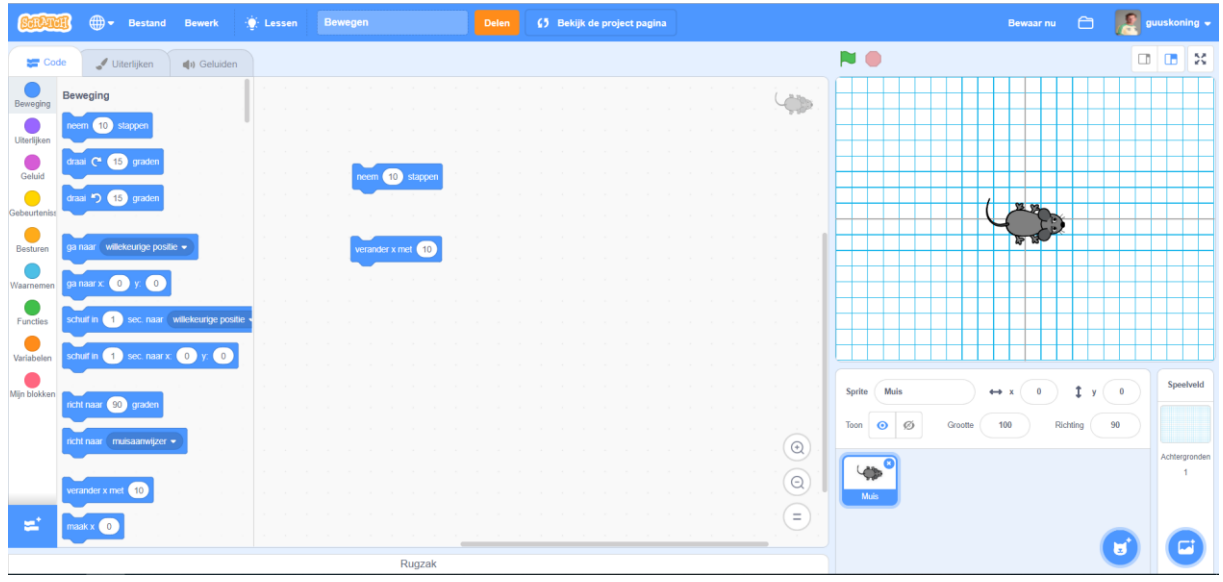

Klik eerst op het ene blok en daarna op de andere en zie wat er gebeurd.

Wat gek, in beide gevallen gaat de muis 10 pixels naar rechts. Zijn er nu twee blokjes die precies hetzelfde doen, dat zal toch wel niet?

Tijd voor een onderzoek.

Speelveld Sprite | Muis  $\pmb{0}$  $1<sub>y</sub>$  $\bf{0}$  $\leftrightarrow$  $\boldsymbol{\mathsf{x}}$ Richting Toon **O** Ø Grootte 100  $\pmb{0}$ Achtergronden  $\overline{1}$  $\mathbf{a}$ 

Zet de muis terug in het midden en draai hem naar boven (zet de draairichting op 0)

Druk nu weer een voor een op de twee verschillende blokken.

Hé, nu doen ze opeens iets anders. Het eerste blokje (dat met **neem 10 stappen**) verplaats de muis naar boven terwijl het tweede blokje (dat met **verander x met 10**) nog steeds hetzelfde doet, deze verplaatst de muis 10 stapjes naar rechts.

Misschien begrijp je al wat het verschil is tussen de blokjes. Het eerste blokje houdt rekening met de richting waarin de muis kijkt, die kant gaat het op. Het tweede blokje houdt helemaal geen rekening met de richting van de muis, die gaat gewoon 10 stappen naar rechts.

Met beide blokjes kun je hetzelfde resultaat bereiken, alleen is in sommige gevallen het ene blokje handiger, in andere gevallen het andere blokje.

Soms is het handig te denken dat je zelf de sprite bent en zo een beweging te programmeren. Stel bijvoorbeeld dat de muis een vierkant moet lopen en doe net alsof jij de muis bent. Hoe zou je het dan doen?

Een mogelijke oplossing is:

- Eerst zou ik naar boven draaien
- Dan zou ik 100 stappen lopen
- Dan zou ik naar rechts draaien
- Weer 100 stappen lopen
- Dan naar beneden draaien
- Weer 100 stappen lopen
- Dan naar links draaien
- En tenslotte nog een keer 100 stappen lopen

Zou je dit in Scratch kunnen maken?

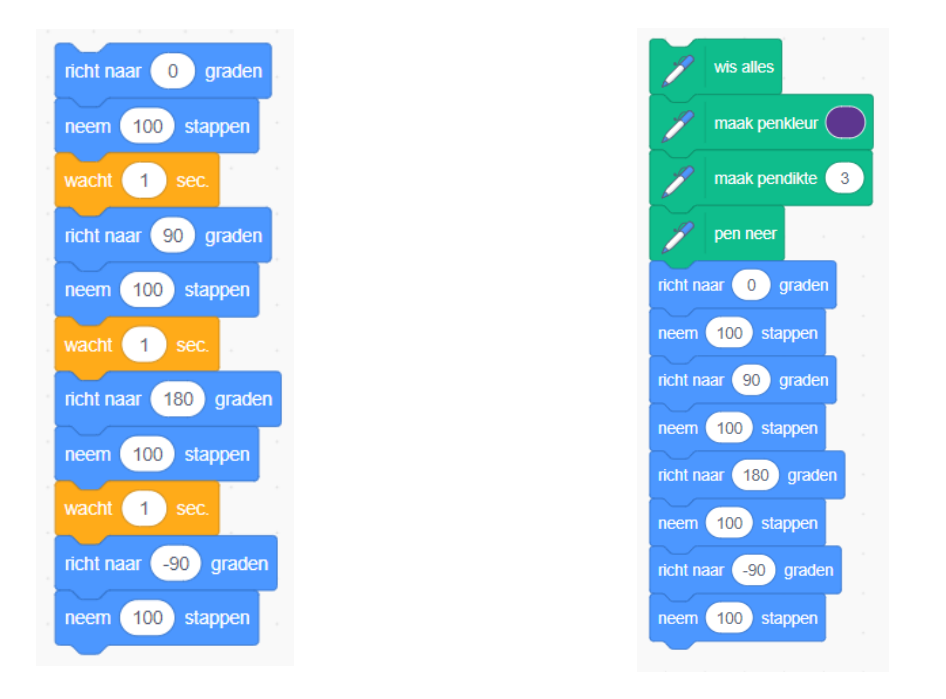

Hierboven zie je een van de mogelijke oplossing. Ik heb er maar een paar wacht-commando's aan toegevoegd omdat het anders zo snel gaat dat het net is alsof er niets gebeurd. Een betere manier om te volgen wat de muis doet is het gebruiken van de tekenpen, zo kun je precies het spoor van de muis volgen.

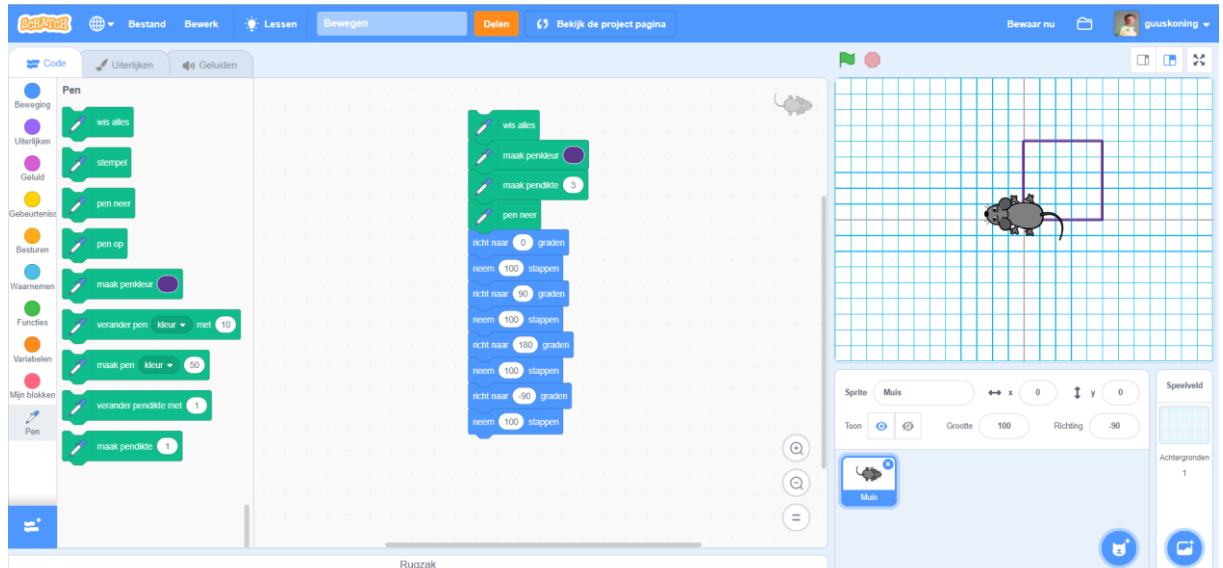

De andere manier om de muis aan te sturen is om het meer van buitenaf te bekijken. Je geeft dan als het ware aan de muis de opdrachten door die het moet uitvoeren.

Het tekenen van een vierkant zou dan bijvoorbeeld zo kunnen gaan:

- Ga 100 posities omhoog
- Ga 100 posities naar rechts
- Ga 100 posities naar beneden
- Ga 100 posities naar links

Ook dat kunnen we natuurlijk weer omzetten naar code.

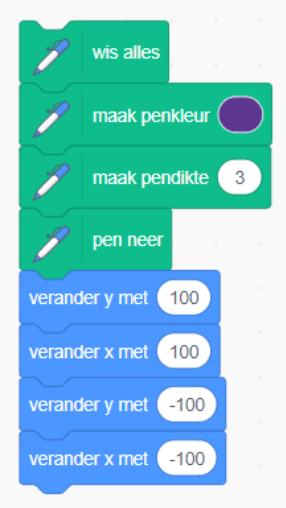

Deze code is iets korter dan de eerdere code maar wel lastiger te begrijpen en te maken.

Eigenlijk zou je iets meer moeten weten over het coördinatenstelsel dat Scratch gebruikt, maar dat kun je leren in een andere handleiding.

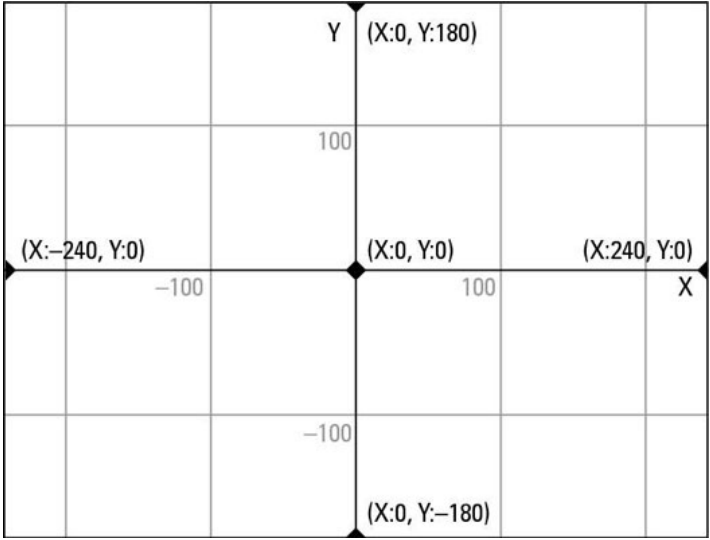

Overigens kun je de muis ook in een andere richting plaatsen dan alleen links, rechts naar boven of beneden. Daarvoor kun je het commando **draai 15 graden** gebruiken, waarbij je voor 15 elke waarde kunt invullen tussen de -180 en 180. De tekening hieronder laat zien over welke hoek de sprite dan gaat draaien.

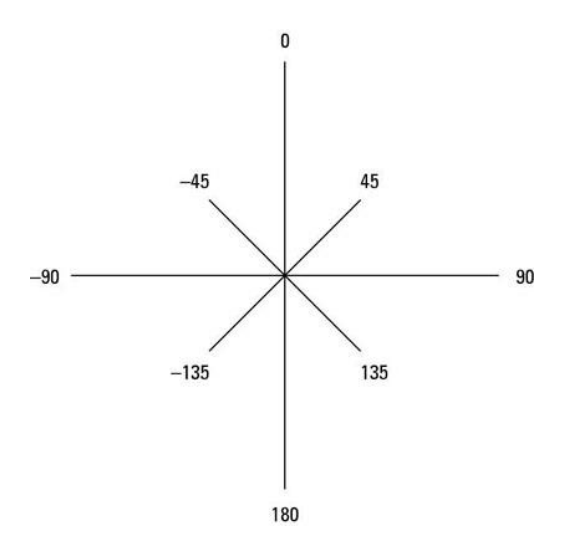

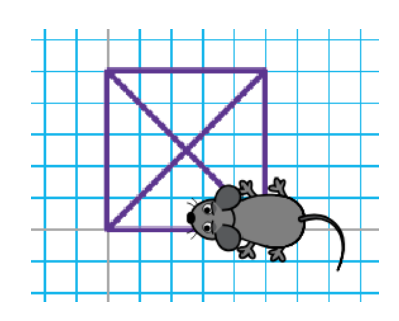

Probeer je opgedane kennis te gebruiken om twee figuren te maken (een vierkant met daarin de diagonalen getekend). Voor de ene figuur maak je gebruik van de richting en een aantal stappen vooruit en voor de andere figuur de methode om te verplaatsen met een x-waarde en een y-waarde. Voor de tweede manier heb je dan nog wel een extra blok nodig, die van

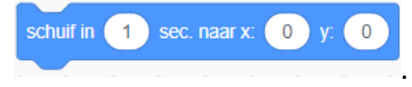

Ik ben benieuwd of het je lukt.

Succes.